# Visualisation of genomic alignments in

## the RD-Connect GPAP

The RD-Connect GPAP enables visualisation of genomic alignments of samples from the Solve-RD project.

There are two ways of accessing the data.

1) from the RD-Connect GPAP results section

2) from the GPAP integrated IGV browser

#### 1) from the RD-Connect GPAP results section

Select the variant which alignments you would like to visualise from the results section. In the middle section of the platform, go to the "samples" tab and click on the IGV position. You will be redirected to the GPAP IGV browser at this specific region.

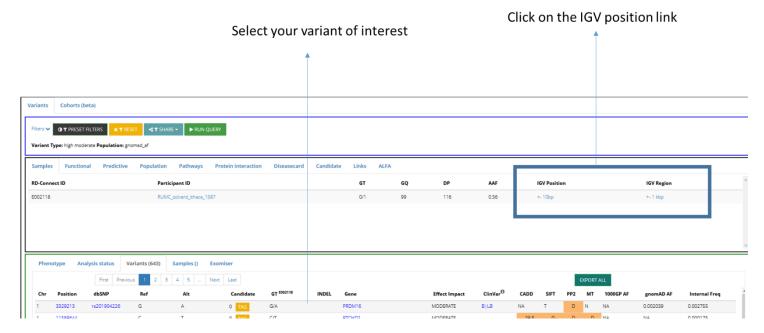

#### 2) the GPAP integrated IGV browser

Go to: https://platform.rd-connect.eu/igvgpap

Enter the sample and genomic coordinates you would like to visualise and click on "search & see".

The IGV-Browser (igv.js) hosted by the Genome-Phenome Analysis Platform (GPAP) accesses alignments served by the European Genome-phenome Archive (EGA) through its htsget server.

Please, select an Experiment ID and a genomic location to visualise it in the IGB Browser.

Enter Experiment ID

| Experiment ID |        |
|---------------|--------|
| Chromosome:   |        |
| 1             | $\sim$ |
| Enter Locus:  |        |
| 1-200         |        |
| Search & See  |        |

### IGV browser

You can edit the setting of the browser by opening the configuration menu on the top right of the screen (e.g. color by read strand, show soft clips, etc.)

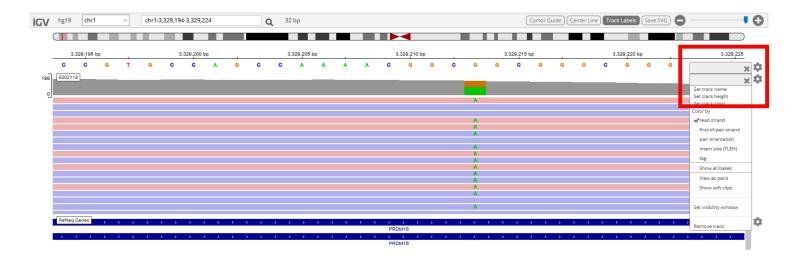